# Get Your Data Flowing with the Water Quality eXchange

Adam Griggs Ecologist, US EPA HQ Water Data Integration Branch

2024 Southwest Tribal CWA Training

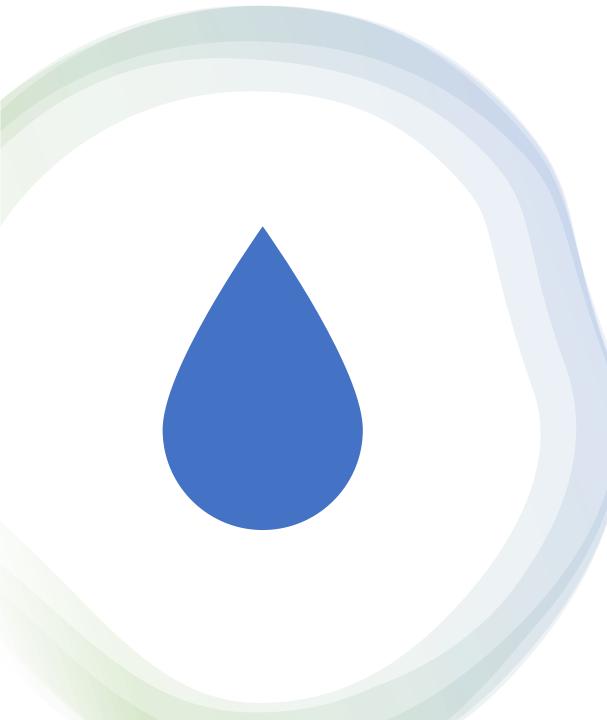

### What we'll cover today

- 106 Grant Data Reporting Requirements
- Managing your Water Quality Data
- What is WQX today?
- How to choose the best path to WQX for your program or dataset
- WQX Basics
  - Preparing data for submissions
  - WQX Web Templates
  - Import Configurations (Teach WQX to read your dataset as-is)
- How to use your data

### Clean Water Act – Tribal Program Roadmap

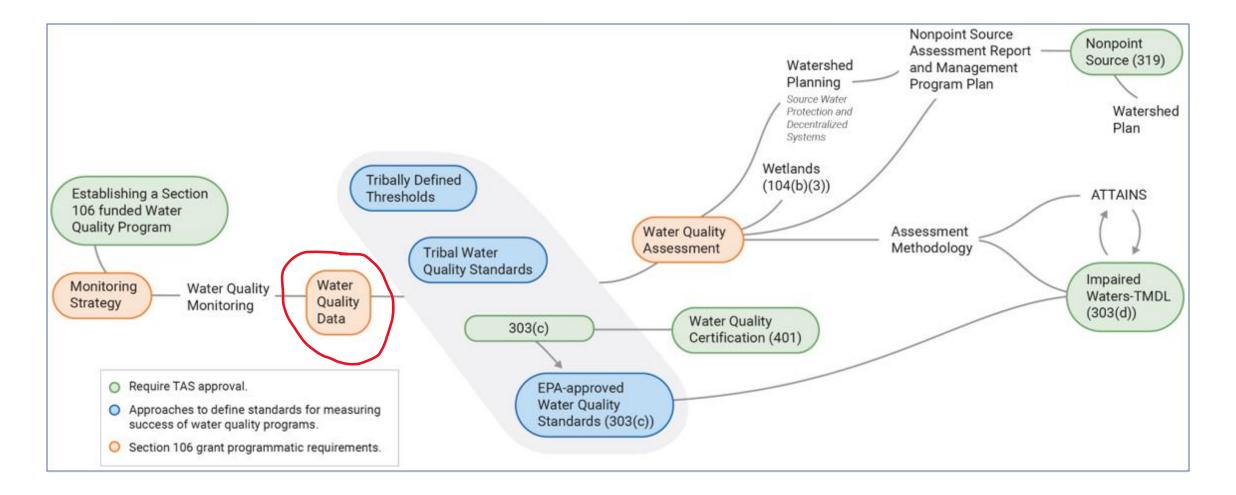

# Data Sovereignty

The Section 106 Program is committed to respecting tribal Indigenous Knowledge sovereignty practices. Indigenous Knowledge informs many aspects of tribal water quality programs and the information shared by Indigenous Knowledge holders is owned by them.

Tribes that use Section 106 funds to collect Indigenous Knowledge will not be required to report that shared knowledge as part of their grant requirements. Tribes are expected to meet the three reporting requirements (Monitoring Strategy, water quality data submitted through WQX, and Water Quality Assessment, as described in Chapter 6) but are not expected to share the underlying Indigenous Knowledge used to inform water quality objectives and management practices.

Section 106 Reporting Requirements - FAQs Q1: When will Tribes be required comply with the WQX requirement?

**A1:** The WQX requirement will be implemented through a term and condition on a Tribe's grant. The FY 2024 Funding Recommendation (FY 2024 FR) will include the WQX T&C and waiver provision. For Tribes that are not currently providing data directly to WQX, funds awarded using the FY 2024 FR will either include the T&C or attach the waiver request.

### Section 106 Reporting Requirements - FAQs

### Q2: What if Tribes have sensitive data they are concerned about making publicly available?

A2: There may be site-specific situations where a Tribe has culturally sensitive data that they don't want to be made public. The Tribe should discuss with their Project Officer how best to report this data to WQX.

As a first step, the Tribe should communicate what aspect of the data is sensitive such as the location the sample was collected or the cultural use of the waterbody. Based on the specific aspect of sensitivity, the following options can be considered:

- <u>Modify Location Data</u>: Obscure the precise location by submitting generalized coordinate information
- <u>Remove Cultural Use Information</u>: No Cultural Use info or IK should be shared to WQX at any time
- <u>Mark Sampling Data as Preliminary</u>: Allows EPA staff to see the data, but it is not released to the public (WQP)
- Don't use 106/319 funds to collect the data (Data not shared to EPA):

### Data Management

- Consider putting together a simple Data Management Plan
- Identify your raw data formats lab reports, logger files, field forms, etc.
- Do you need to marry these datasets so they can work together?
- Data formats
- Metadata
- Data management technologies
- Data analysis/use

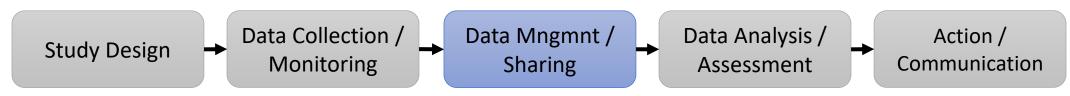

### Standardized data formats

### Matrix Style Dataset

- AKA "Flat" "Wide" "Tidy"

Each Characteristic (measure) occupies its own column

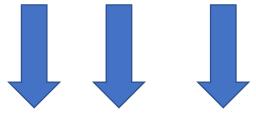

- Handy for analysis
- Compact
- Just the values
- Not the best way to manage your metadata though
- Requires a crosstab import config

| Activity Identifier | Activity Start<br>Date | Monitoring<br>Location Identifier | Iron | Lead | Manganese |
|---------------------|------------------------|-----------------------------------|------|------|-----------|
| nwiswi.01.99208821  | 8/28/1992              | USGS-04072050                     | 1400 | 1.5  | 510       |
| nwiswi.01.99208822  | 8/28/1992              | USGS-04072050                     | 1800 | 1.2  | 650       |
| nwiswi.01.99208826  | 8/28/1992              | USGS-04085110                     | 2200 | 1.2  | 890       |
| nwiswi.01.99208856  | 8/29/1992              | USGS-04085475                     | 1600 | 1.4  | 480       |
| nwiswi.01.99407330  | 9/19/1994              | USGS-04063700                     | 120  |      | 250       |
| nwiswi.01.99407332  | 9/19/1994              | USGS-04063700                     | 5000 | 1.2  | 2100      |
| nwiswi.01.99407338  | 9/21/1994              | USGS-04080798                     | 1400 | 1.2  | 820       |
| nwiswi.01.99407340  | 9/21/1994              | USGS-04080798                     | 1200 | 1    | 2400      |

### Standardized data formats

Stacked Style Dataset

- AKA "Tall" "Narrow"

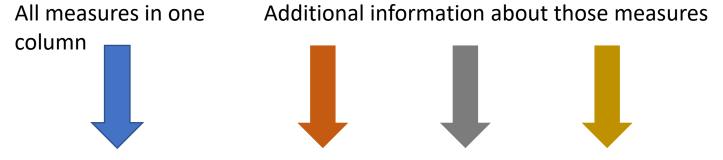

 How data is stored/served by the WQP

### Good for data management

 Not ideal for data analysis

 Allows for metadata

| Result Identifier | Characteristic Name        | Sample<br>Fraction | Measure<br>Value | Unit       |
|-------------------|----------------------------|--------------------|------------------|------------|
| NWIS-114877794    | Stream width measure       |                    | 3                | ft         |
| NWIS-114877795    | Temperature, water         |                    | 16.8             | deg C      |
| NWIS-114877797    | Stream flow, instantaneous |                    | 0.19             | ft3/s      |
| NWIS-114877798    | Specific conductance       | Total              | 696              | uS/cm @25C |
| NWIS-114877799    | Acidity, (H+)              | Total              | 0.00001          | mg/l       |
| NWIS-114877800    | Oxygen                     | Dissolved          | 11.4             | mg/l       |
| NWIS-114877801    | рН                         | Total              | 8.3              | std units  |

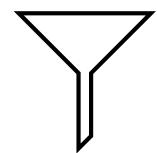

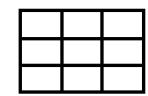

# Spreadsheets

Manage datasets (not really a database)

Very useful for manipulating, analyzing, organizing one dataset at a time

Expandable – Macros, external data, XML, data visualization

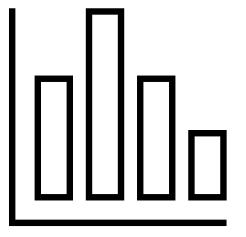

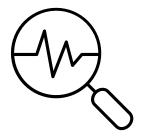

### Relational Databases (light)

- MS Access (primarily)
- Entry-level database management
- Allows for the management of multiple tables of related data
- Connect, query, filter, update, or append data
- Ensure integrity of data quality/relationships
- Allows for front-end "forms" or "reports" or views of the data

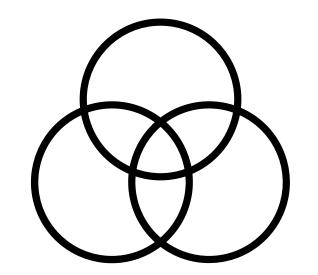

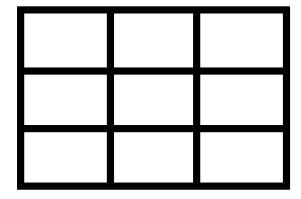

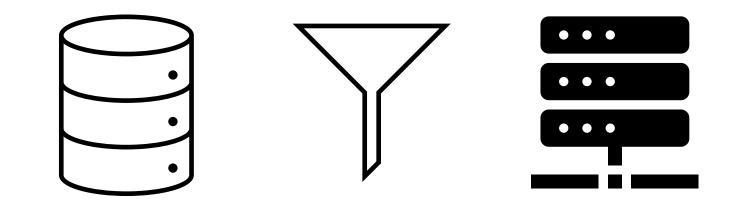

### What do we mean by relational?

001

PRB

MR

003

Data of different types are each managed in their own table

We establish relationships between certain pieces of information in the tables

The related pieces of information are often (but not always) ID or "key" fields

This allows for more detailed information to be stored in separate tables, allowing for useful queries of the database

Ex. This is what allows users to query across place, time, program, and result type in the WQP

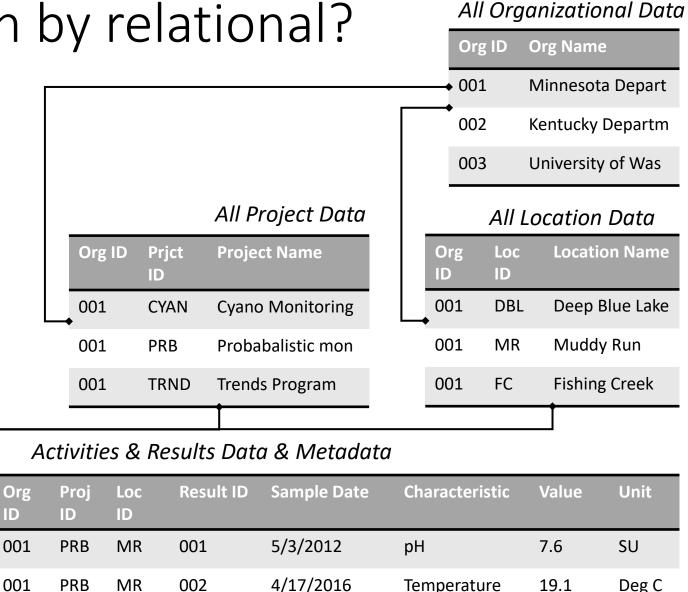

4/23/2020

Conductivity

236

μS/cm

### Relational Databases (Heavy)

### Enterprise

These are fully customized Enterprise database solutions usually built in Oracle, SQL Server, or PostGres, as examples.

These systems are typically operated from a server or more commonly these days, in the Cloud.

These are typically built by developers, at some cost and may include front-ends for staff to access and manipulate.

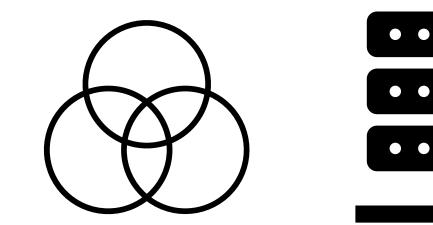

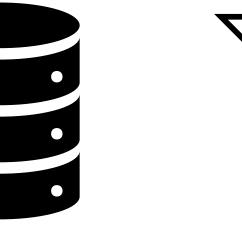

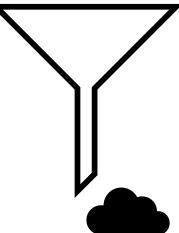

### Selecting a data management tool

What resources are available?

Who needs to manage the data?

How often will you need to complete this task?

**Relational dB lite Spreadsheets Enterprise dB** √ (Can link forms) √ (Can add forms) **Requires forms** Data Entry Some (Power Pivot) **Relational data** V  $\sqrt{}$ Run queries ν V Manual data fixes ٧ Dev req'd V Expertise required Medium Low High Costs required Low Low-Medium Med-High **Ensure Data Integrity** Some V V

How much data needs to be managed?

### How can submitting to WQX help your program?

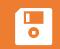

Data Security – You've invested a lot in your monitoring data. Sharing it to WQX ensures that there will always be a copy in case something happens on your end

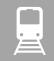

Continuity – Turnover happens. We not only store your data, but also the pathway you've built. Happy to train new employees on WQX.

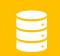

Data Management – Sprograms are relying solely on WWX/WQP to be their database.

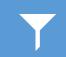

Data Use – The Water Quality Portal is a modern data delivery service. Your data analysis team can build projects that call the WQP, allowing you to build online data portals, maps, and reports with ease.

### EPA Connected Water Data Systems

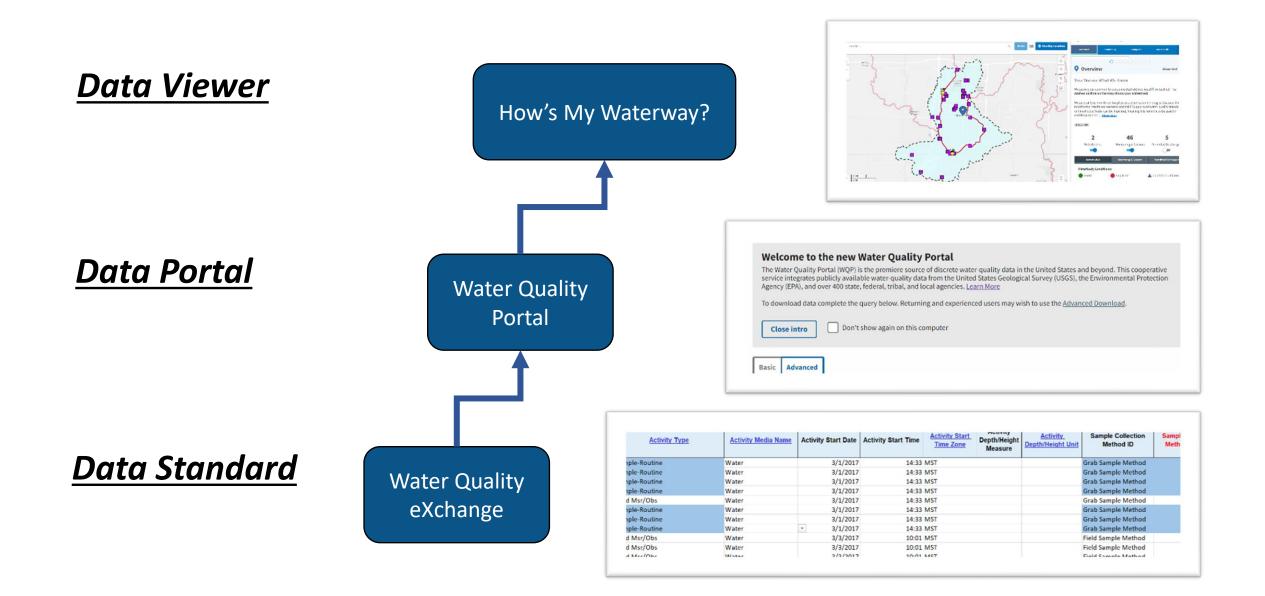

# What Is WQX today?

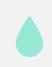

WQX is a 'standardized' approach for <u>sharing</u> water quality monitoring data of various types

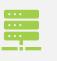

WQX defines a common data model for communicating water quality data (sample data)

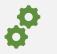

Designed to be automated

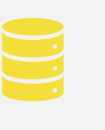

The structure of partner data systems don't matter, so long as they can map data to WQX standards

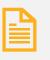

Many ways to prepare and submit data to WQX: including direct submissions, WQXWeb, and 3<sup>rd</sup> party apps

### Ways to share your data to WQX

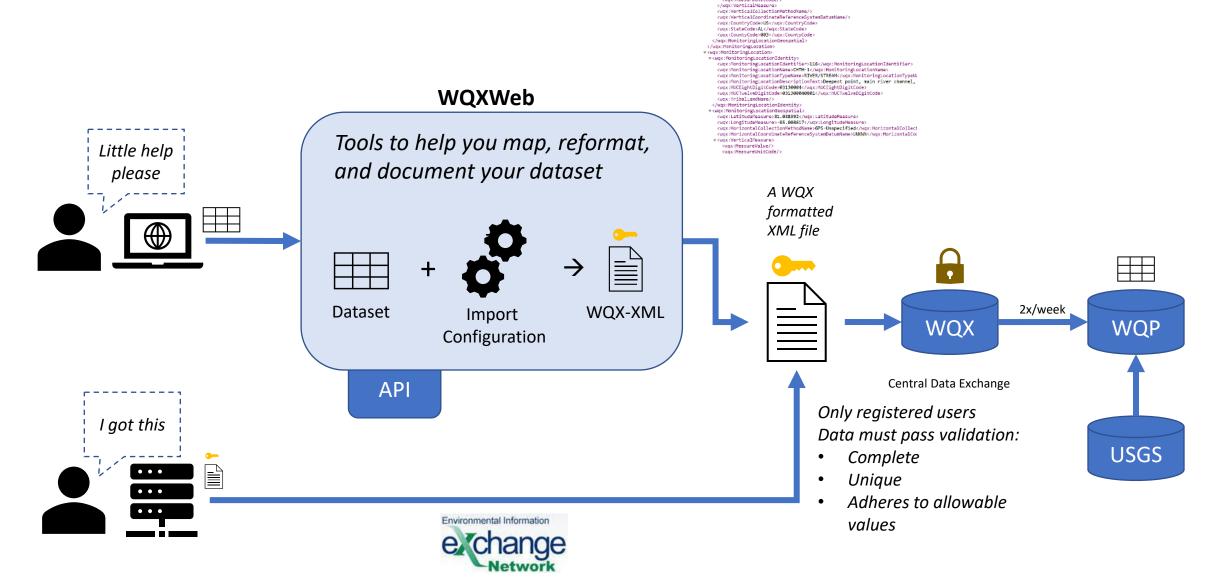

### Submitting to WQX – Step-by-Step Example

A brief step-by-step demonstration to understand the overall process by using the WQX Web (Excel) Templates

### Step 1. Register for a WQX Account

How to Sign up for a CDX/WQXWeb account 1. Email the WQX team to Request a WQX Web account The email address is: wqx@epa.gov

First name

Middle name

Last name

Prefix (Mr./Mrs./Ms)

WQX Organization ID

WQX Organization Name

Mailing Address 1 Mailing Address 2 City State Zip/Postal Code E-mail Address Phone Number

### SEPA United States Environmental Protection

### Environmental Topics ∨ Laws & Regulations ∨ Report a Violation ∨ About EPA ∨

```
Related Topics: Water Data and Tools
```

CONTACT US

Search EPA.gov

### WQX Web Account Registration

### How to Gain Access to WQX Web

Access to WQX web occurs through EPA's portal for environmental data, the Central Data Exchange (CDX). This process involves registration of two accounts: one with COX to verify your identity and allow you access to the WQX web application and one with the WQX team that will allow you to submit data to EPA for your specific organization. After registration of these two accounts, the process of accessing WQX web through CDX is seamless and only requires one login step. The WQX team will help guide you through registration and field any questions you may have along the way.

### Registration Steps for CDX and WQX Web

### 1. Email the WQX team to Request a WQX Web account

To begin the process of setting up your WQX Web account, please provide the following information in an email to the WQX Team. The email address is: wqx@epa.gov

- First name
- Middle name
- Last name
- Prefix (Mr./Mrs./Ms)
- WQX Organization ID
   WOX Organization Name
- Mailing Address 1
- Mailing Address 2
- City
- State
- Zip/Postal Code
   E-mail Address
- Phone Number

### Does my Organization have an ID registered with WQX?

All Organizations submitting data through WQX Web require a WQX Organization ID that is unique from any previous STORET Org IDs. Using the appropriate Organization ID is incredibly important in order to maintain consistency and decrease the chance of data duplication or deletion. If you are unsure if your organization has a WQX ID, the best way to find out is to search the <u>Water Quality Portal</u> is under the **Organization ID**<sup>\*</sup> field. See this video tutorial all about how to search for this information: **Coming Soon**. If you are still unsure if your organization has a registered ID, ask the WQX team to assist you.

If you need to set up a WQX Organization ID, please contact the WQX help desk by email (wqx@epa.gov). We will ask that you provide us with the following information in order to set up the Organization ID:

- WQX Organization ID of your choice (can be up to 30 characters long)
- WQX Organization Name
- Your contact information as outlined above

How to Register Page: https://www.epa.gov/waterdata/wqx-web-account-registration

# Step 2. Choose a Path for the Dataset What is "WQX ready" data?

Datasets do not need to match WQX 100% to be "WQX-ready"

- The dataset should be in a standardized format (wide or tall)
- The dataset should be in one contiguous range of cells, not separated somehow
- Data should be complete and consistent for the primary identifying info (proj, loc, date)
- Required metadata is either already in the dataset <u>or</u> it can be added by the import configuration based on existing data elements
- Does NOT require full adoption of WQX terms and structure

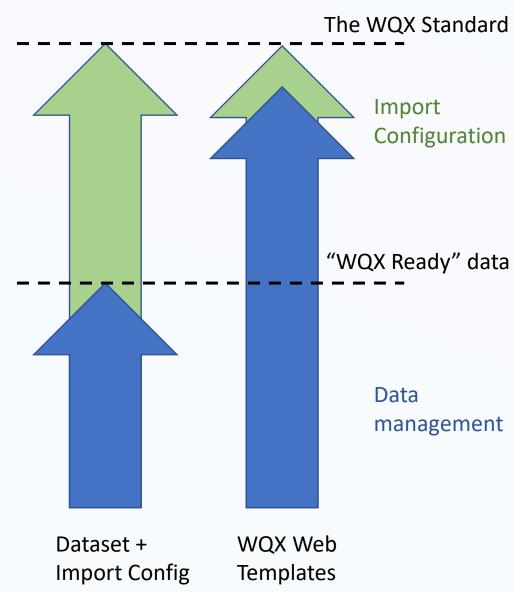

### Step 2. Choose a Path for the Dataset

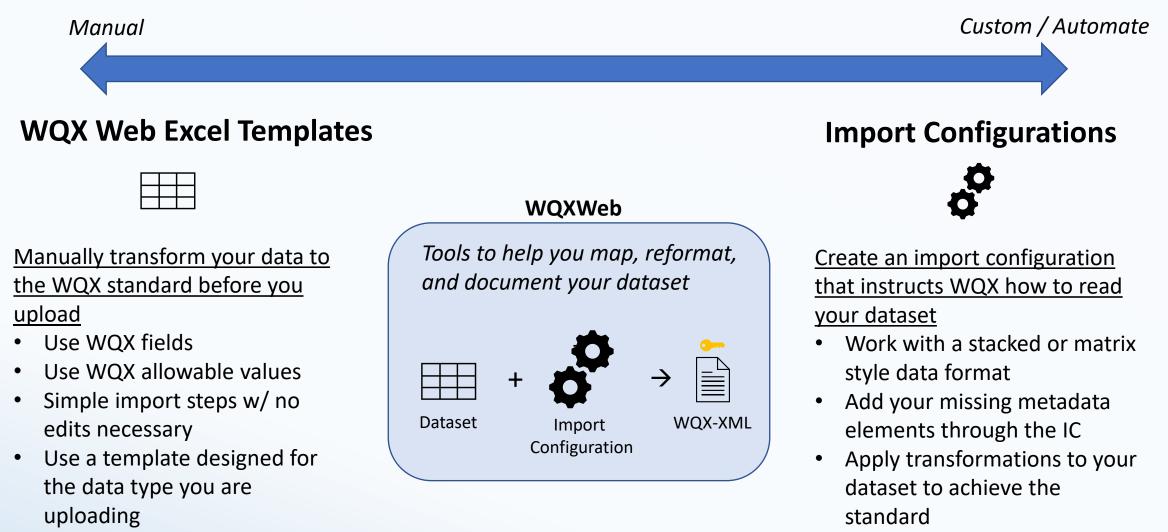

• Save the IC to import new data of this type in the future

### Step 3. Assemble Your Data / Understand What's Needed

When you submit data to WQXWeb, you submit three tables, one each for Projects, Locations, and Activities/Results.

| All Project Info |                   |  |  |  |  |
|------------------|-------------------|--|--|--|--|
| Prjct ID         | Project Name      |  |  |  |  |
| 001              | Cyano Monitoring  |  |  |  |  |
| 002              | Probabalistic mon |  |  |  |  |
| 003              | Trends Program    |  |  |  |  |

Project ID Project Name Project Description

| All Location Info    |                  |  |  |  |  |
|----------------------|------------------|--|--|--|--|
| Loc ID Location Name |                  |  |  |  |  |
| 001                  | Deep Blue Lake   |  |  |  |  |
| 002                  | Muddy Run        |  |  |  |  |
| 003                  | Fishing Creek    |  |  |  |  |
| Location ID          |                  |  |  |  |  |
| Locati               | on ID            |  |  |  |  |
|                      | on ID<br>on Name |  |  |  |  |
| Locati               | •••••            |  |  |  |  |
| Locati<br>Locati     | on Name          |  |  |  |  |

| All Result-level Info and metadata |             |                |       |       |  |  |
|------------------------------------|-------------|----------------|-------|-------|--|--|
| Activity ID                        | Sample Date | Characteristic | Value | Unit  |  |  |
| 003                                | 5/3/2012    | рН             | 7.6   | SU    |  |  |
| 003                                | 5/3/2012    | Temperature    | 19.1  | Deg C |  |  |
| 003                                | 5/3/2012    | Conductivity   | 236   | μS/cm |  |  |

Sample Media Start Date Collection Method Collection Equipment Characteristic Name \*Other reqmnts Result Value Result Unit Result Status Analytical Methods Result Value Type

### How is data Organized and Stored in WQX ?

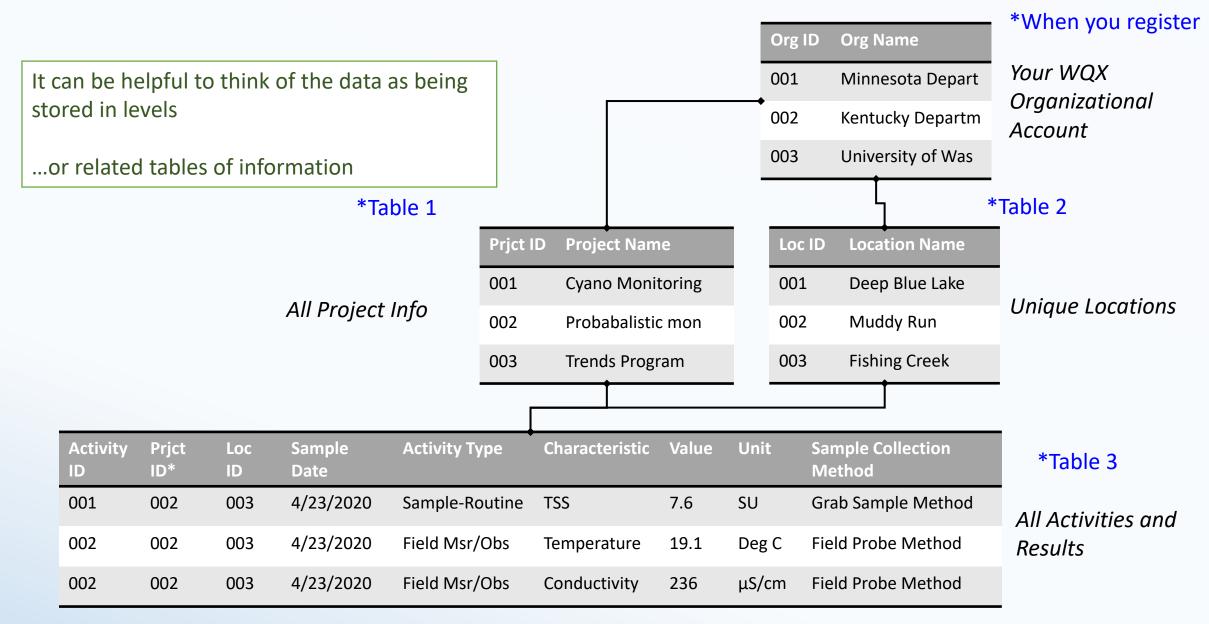

# Step 4. Download a WQX Web Template

https://www.epa.gov/waterdata/water-quality-exchange-webtemplate-files

| Using WQX – Templates | Water Quality Exchange Web Template |
|-----------------------|-------------------------------------|
|                       | User Guide   US EPA                 |
|                       | Link to Web Templates               |
|                       | Web Templates Overview Video        |
|                       |                                     |

### **Available WQX Web Templates**

Physical/Chemical Biological Fish Tissue \*New! Habitat Metric Indices Lab Data Continuous Template

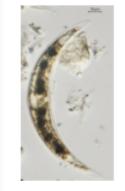

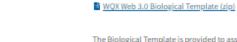

The Biological Template is provided to assist in formatting biological results. \*Note this template does not include the data elements for submitting biological metrics or indexes; these are handled using a separate WQX Web template file.

### Import Configuration:

| Element                        | Type of Data |
|--------------------------------|--------------|
| .WQX 3.0 - Template Biological | Results &    |
| (Template) ~ 7045              | Activities   |

### WQX Web 3.0 Habitat Template (zip)

The Habitat Template is provided to assist in formatting habitat results.

\*Note this template does not include the data elements for submitting metrics or habitat Indexes; these are handled using the WQX Web Metric-Index Template.

### Import Configuration:

| Element                     | Type of Data |
|-----------------------------|--------------|
| .WQX 3.0 - Template Habitat | Results &    |
| (Template) ~ 7044           | Activities   |

### WQX Web 3.0 Metric Index Template (zip)

The Metric- Index Template is provided to assist in formatting biological and habitat metrics and indices.

### Import Configuration:

| Element | Type of Data |
|---------|--------------|
|         |              |

MARKA A. T. COLOR POINT NAME AND

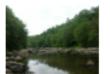

| Δ                      | В                        | l c                      | D                                 | Ε                    | F                                         |                                                  | н                                       |              |
|------------------------|--------------------------|--------------------------|-----------------------------------|----------------------|-------------------------------------------|--------------------------------------------------|-----------------------------------------|--------------|
| Monitoring Location ID | Monitoring Location Name | Monitoring Location Type | Tribal Land Indicator<br>(Yes/No) | Tribal Land Name     | Monitoring Location Latitude<br>(DD.DDDD) | Monitoring Location<br>Longitude (-<br>DDD.DDDD) | Monitoring Location Source<br>Map Scale | Monitor      |
| IL-01                  | Template ML 1            | Spring                   | No                                |                      | 40.594                                    | -111.72                                          | 24000                                   | Interpolatio |
| IL-02                  | Template ML 2            | River/Stream             | No                                |                      | 40.594                                    | -111.72                                          |                                         | GPS-Unspe    |
| IL-03                  | Template ML 3            | River/Stream             | No                                |                      |                                           | -111.755                                         |                                         | GPS-Unspe    |
| IL-04                  | Template ML4             | Spring                   | No                                |                      | 40.657                                    | -111.77                                          | 12000                                   | Interpolati  |
| IL-05                  | Template ML 5            | River/Stream             | No                                |                      | 40.522                                    | -112.149                                         |                                         | GPS-Unspe    |
| IL-06                  | Template ML 6            | River/Stream             | No                                |                      |                                           | -111.848                                         |                                         | GPS-Unspe    |
| IL-07                  | Template ML 7            | River/Stream             | No                                |                      |                                           | -111.892                                         |                                         | GPS-Unspe    |
| IL-08                  | Template ML 8            | River/Stream             | No                                |                      |                                           | -112.099                                         |                                         | GPS-Unspe    |
| IL-09                  | Template ML 9            | River/Stream             | No                                |                      | 40.598                                    | -111.685                                         |                                         | GPS-Unspe    |
|                        |                          |                          |                                   |                      |                                           |                                                  |                                         |              |
|                        |                          |                          |                                   |                      |                                           |                                                  |                                         |              |
| Instructio             | ns Definitions Projects  | - config#7039 Monitoring | Locations - cfg#7040              | Results - config#704 | 3 LL SiteElements -config#70              | 04 ALL ResultEleme                               | nts -config#5838 Activity ID F          | Formula(s)   |

<u>Projects Tab</u> – Provide an ID, name, and description for your project(s)

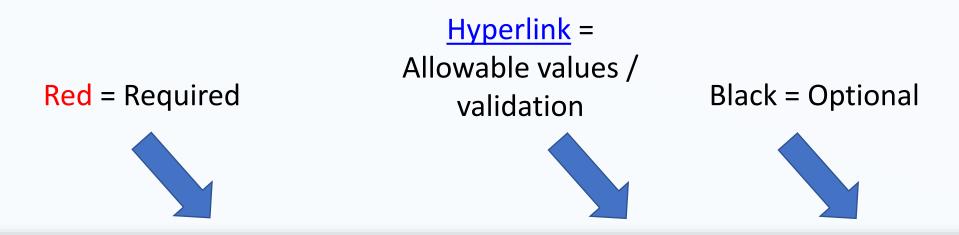

|   | А              | В                                  | с                                    | D                                   | E                               | F                       |
|---|----------------|------------------------------------|--------------------------------------|-------------------------------------|---------------------------------|-------------------------|
| 1 | Project ID     | Project Name                       | Project Description                  | QAPP Approved<br>Indicator (Yes/No) | Project Attachment<br>File Name | Project Attachment Type |
| 2 | TEMPLATE_PCHEM | Physical-Chemical Template Project | Project for testing of template only | Yes                                 |                                 |                         |
| 3 |                |                                    |                                      |                                     |                                 |                         |
| 4 |                |                                    |                                      |                                     |                                 |                         |
| 5 |                |                                    |                                      |                                     |                                 |                         |
| 6 |                |                                    |                                      |                                     |                                 |                         |
| 7 |                |                                    |                                      |                                     |                                 |                         |

# <u>Locations Tab</u> - Provide basic information on each unique (new) location in your dataset

Some fields only allow certain values. Links and cell references\* have been provided to those value lists (<u>blue</u>/<u>red</u>).

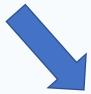

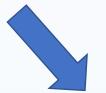

|    | А                      | В                        | с                        | D                                        | E                | F                                         | G                                                | н                                       | I. I.                                               | L L                                                              |
|----|------------------------|--------------------------|--------------------------|------------------------------------------|------------------|-------------------------------------------|--------------------------------------------------|-----------------------------------------|-----------------------------------------------------|------------------------------------------------------------------|
| 1  | Monitoring Location ID | Monitoring Location Name | Monitoring Location Type | <u>Tribal Land Indicator</u><br>(Yes/No) | Tribal Land Name | Monitoring Location Latitude<br>(DD.DDDD) | Monitoring Location<br>Longitude (-<br>DDD.DDDD) | Monitoring Location Source<br>Map Scale | Monitoring Location Horizontal Collection<br>Method | Monitoring Location<br>Horizontal Coordinate<br>Reference System |
| 2  | ML-01                  | Template ML 1            | Spring                   | No                                       |                  | 40.594                                    | -111.72                                          | 24000                                   | Interpolation-Map                                   | NAD27 U                                                          |
| 3  | ML-02                  | Template ML 2            | River/Stream             | No                                       |                  | 40.594                                    | -111.72                                          |                                         | GPS-Unspecified                                     | NAD83 S                                                          |
| 4  | ML-03                  | Template ML 3            | River/Stream             | No                                       |                  | 40.527                                    | -111.755                                         |                                         | GPS-Unspecified                                     | NAD83 V                                                          |
| 5  | ML-04                  | Template ML4             | Spring                   | No                                       |                  | 40.657                                    | -111.77                                          | 12000                                   | Interpolation-Map                                   | NAD27 C                                                          |
| 6  | ML-05                  | Template ML 5            | River/Stream             | No                                       |                  | 40.522                                    | -112.149                                         |                                         | GPS-Unspecified                                     | NAD83 IE                                                         |
| 7  | ML-06                  | Template ML 6            | River/Stream             | No                                       |                  | 40.765                                    | -111.848                                         |                                         | GPS-Unspecified                                     | NAD83 U                                                          |
| 8  | ML-07                  | Template ML 7            | River/Stream             | No                                       |                  | 40.771                                    | -111.892                                         |                                         | GPS-Unspecified                                     | NAD83 U                                                          |
| 9  | ML-08                  | Template ML 8            | River/Stream             | No                                       |                  | 40.779                                    | -112.099                                         |                                         | GPS-Unspecified                                     | NAD83 U                                                          |
| 10 | ML-09                  | Template ML 9            | River/Stream             | No                                       |                  | 40.598                                    | -111.685                                         |                                         | GPS-Unspecified                                     | NAD83 U                                                          |
| 11 |                        |                          |                          |                                          |                  |                                           |                                                  |                                         |                                                     |                                                                  |

You can download the allowable value lists by clicking on the links in the header row.

<u>*Results Tab*</u> - Provide basic information that describes your Activities and Results

| A                | В                      | c                          | D                                      | E              | F                          | G                   | н                   | I I                         |
|------------------|------------------------|----------------------------|----------------------------------------|----------------|----------------------------|---------------------|---------------------|-----------------------------|
| Project ID       | Monitoring Location ID | Activity ID (CHILD-subset) | Activity ID User Supplied<br>(PARENTs) | Activity Type  | <u>Activity Media Name</u> | Activity Start Date | Activity Start Time | Activity Start<br>Time Zone |
| 2 TEMPLATE_PCHEM | ML-06                  | ML-06:20170301:1433:SR:WB: |                                        | Sample-Routine | Water                      | 3/1/2017            | 14:33               | MST                         |
| 3 TEMPLATE_PCHEM | ML-06                  | ML-06:20170301:1433:SR:WB: |                                        | Sample-Routine | Water                      | 3/1/2017            | 14:33               | MST                         |
| 4 TEMPLATE_PCHEM | ML-06                  | ML-06:20170301:1433:SR:WB: |                                        | Sample-Routine | Water                      | 3/1/2017            | 14:33               | MST                         |
| 5 TEMPLATE_PCHEM | ML-06                  | ML-06:20170301:1433:SR:WB: |                                        | Sample-Routine | Water                      | 3/1/2017            | 14:33               | MST                         |
| 6 TEMPLATE_PCHEM | ML-06                  | ML-06:20170301:1433:FM:WB: |                                        | Field Msr/Obs  | Water                      | 3/1/2017            | 14:33               | MST                         |
| 7 TEMPLATE_PCHEM | ML-06                  | ML-06:20170301:1433:SR:WB: |                                        | Sample-Routine | Water                      | 3/1/2017            | 14:33               | MST                         |
| 8 TEMPLATE_PCHEM | ML-06                  | ML-06:20170301:1433:SR:WB: |                                        | Sample-Routine | Water                      | 3/1/2017            | 14:33               | MST                         |
| 9 TEMPLATE_PCHEM | ML-06                  | ML-06:20170301:1433:SR:WB: |                                        | Sample-Routine | Water                      | 3/1/2017            | 14:33               | MST                         |

| ⊿ L                            | М                                   | N                                   | 0                                      | Р                                             | Q                                    | R                 | S                          | T            | U                  |
|--------------------------------|-------------------------------------|-------------------------------------|----------------------------------------|-----------------------------------------------|--------------------------------------|-------------------|----------------------------|--------------|--------------------|
| Sample Collection<br>Method ID | Sample Collection<br>Method Context | Sample Collection<br>Equipment Name | Sample Collection<br>Equipment Comment | Characteristic Name                           | Characteristic Name<br>User Supplied | Method Speciation | Result Detection Condition | Result Value | <u>Result Unit</u> |
| 2 Grab Sample Method           |                                     | Water Bottle                        |                                        | Phosphate-phosphorus                          |                                      | as P              | Not Detected               |              |                    |
| 3 Grab Sample Method           |                                     | Water Bottle                        |                                        | Kjeldahl nitrogen                             |                                      | as N              | Not Detected               |              |                    |
| 4 Grab Sample Method           |                                     | Water Bottle                        |                                        | Total Nitrogen/Total Phosphorus Ratio (TN:TP) |                                      |                   | Not Detected               |              |                    |
| 5 Grab Sample Method           |                                     | Water Bottle                        |                                        | pH                                            |                                      |                   |                            | 7.1          | None               |
| 6 Grab Sample Method           |                                     | Water Bottle                        |                                        | Conductivity                                  |                                      |                   |                            | 4.3          | mg/I               |
| 7 Grab Sample Method           |                                     | Water Bottle                        |                                        | Turbidity                                     |                                      |                   | Not Detected               |              |                    |
| 8 Grab Sample Method           |                                     | Water Bottle                        |                                        | Fecal Coliform                                |                                      |                   | Not Detected               |              |                    |
| 9 Grab Sample Method           |                                     | Water Bottle                        |                                        | Total Coliform                                |                                      |                   | Not Detected               |              |                    |
| 10 Field Sample Method         |                                     | Probe/Sensor                        |                                        | Temperature, water                            |                                      |                   |                            | 11.2         | deg C I            |
| 11 Field Sample Method         |                                     | Probe/Sensor                        |                                        | рН                                            |                                      |                   |                            | 8.02         | None I             |
| 12 Field Sample Method         |                                     | Water Bottle                        |                                        | Escherichia coli                              |                                      |                   |                            | 119          | MPN/100ml          |
| 13 Field Sample Method         |                                     | Water Bottle                        |                                        | Turbidity                                     |                                      |                   |                            | 0.98         | NTU                |

# Step 6: Log in to WQXWeb

- Register your Organization's unique sample collection or analysis methods
- If you made any edits to the columns of the template, you'll need to adjust its matching import configuration (or start your custom upload)
- Import your Web Template file with all your data

### \$€PA Home Page Setup Domain Values Import & Submit Review Administrator Help **Home Page** Welcome! This tool will assist you with the creation of an XML file compatible with the Water Quality Exchange The following links will assist you with the most common features of the application: Edit or Review Domain Values: Review the list of allowed values for a specific domain or add values to organization-specific lists of domain values. Create or Edit an Import Configuration: Create a reusable configuration that describes what your import file looks like and how it maps to WQX data elements. Import a File: Import a flat file or spreadsheet into a staging area that will be the source for your WQX Submission File. WATE QUALITY EXCHANGE Continue with an Existing Dataset: Continue where you left off on an existing dataset that was imported into the staging area and has not yet been submitted to CDX.

### Step 7: Import your dataset

|                                                                                                    | Import an Excel Spreadsheet or Text File into WQX Web                                                                                                    |
|----------------------------------------------------------------------------------------------------|----------------------------------------------------------------------------------------------------|
| To Add or Update Data in WQX:                                                                                                    | Import Data                                                                                                    |
| Import a File of Projects         Import a File of Monitoring Locations         Import a File of Monitoring Location Weights         Import a File of Indexes         Import a File of Results and Activities         Import a File of Metrics and Activities         Import a File of Activity Groups         Submit an existing XML file to the Water Quality Exchange (WQX) | Import Configuration and Type of File         Type of Data:         Import Configuration:         Type of File:         Worksheet(s) to Import:         Worksheet(s) to Import:             Import Configuration:         Import Configuration:         Import Configuratio                                                                                                    |
| To Delete Data in WQX:<br>Import a File of Project IDs to be deleted<br>Import a File of Monitoring Location IDs to be deleted<br>Import a File of Activity IDs to be deleted<br>Import a File of Activity Group IDs to be deleted<br>Import a File of Index IDs to be deleted                                                                                                 | Generated Values         Element       Value       Format         Organization ID       {none}         New or Existing Data:       Image: Colspan="2">Organization ID         Image: Image: Im |

- First select the matching Project Import config from the template #7039
- It will automatically know that the data is on the 3<sup>rd</sup> tab of an Excel sheet
- Hit Import!

### Step 8: Upload your data

|                                                                                                    | Import an Excel Spreadsheet or Text File into WQX Web                                                                                                    |
|----------------------------------------------------------------------------------------------------|----------------------------------------------------------------------------------------------------|
| To Add or Update Data in WQX:<br>Import a File of Projects<br>Import a File of Monitoring Locations                                                                                                    | Import Data         Import Configuration and Type of File         Type of Data:       Projects                                                                                                    |
| Import a File of Monitoring Location Weights         Import a File of Indexes         Import a File of Results and Activities         Import a File of Metrics and Activities         Import a File of Activity Groups         Submit an existing XML file to the Water Quality Exchange (WQX) | Import Configuration:       .WQX 3.0 ~ .Project Template (Template) ~ 7039         Type of File:       Microsoft Excel (xlsx)         Worksheet(s) to Import:       3rd         Ignore First Row of Import File?                                                                                                    |
| To Delete Data in WQX:<br>Import a File of Project IDs to be deleted<br>Import a File of Monitoring Location IDs to be deleted<br>Import a File of Activity IDs to be deleted<br>Import a File of Activity Group IDs to be deleted<br>Import a File of Index IDs to be deleted                 | Generated Values         Element       Value       Format         Organization ID       {none}         New or Existing Data:       •         • This file contains new data only (i.e. not in WQX).         • This file contains existing data only (i.e. already in WQX).         • This file may contain new and/or existing data. |

Repeat these steps for your Locations and Results data, using the matching import configuration for each tab of the file.

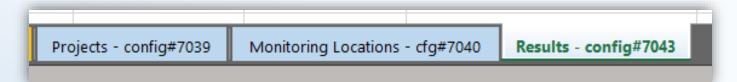

### Step 9: Review your data/Troubleshooting

• After importing, you will immediately see if the upload passes validation and be able to review and resolve any errors

| Dataset Details                                                                                                    |                                                                                                    |
|----------------------------------------------------------------------------------------------------|----------------------------------------------------------------------------------------------------|
| Return Delete Export & Submit to CDX                                                                                          |                                                                                                    |
| Dataset Information:                                                                                                    | Import Completed (with errors)                                                                                                    |
| Type: Projects Import Configuration: <u>.Project Template (Template)</u>                                                      | Step 1 of 3 completed.                                                                                                    |
| Organization ID: WQXTEST Status: Import Failed                                                                                | The dataset has been imported, but there are errors that need to be resolved (step 2), and then the dataset needs to be submitted to CDX (step 3). If you submit to CDX before resolving all errors, then only the valid records will be included. |
|                                                                                                    | A dataset only becomes permanent after it has been submitted to CDX.                                                                                                    |
| Import Event                                                                                                    | Imported Records:                                                                                                    |
| Start Time: 05-01-2023 08:56:32 AM                                                                                            | Entity Total Valid New Existing                                                                                                    |
| End Time:05-01-2023 08:56:40 AMFile Name:Physical Chemical Template new xlsxEvent Log:View all validation errors and warnings | Project 1 0 0 1                                                                                                    |
| Message TypeTotalResolvedEvent LogResolutionGeneral Validation Error10View LogResolve in Import FileMessage77View LogN/A      |                                                                                                    |

### Step 10: Export your data to CDX

• If your imported dataset/configuration combo passes validation, you can Export and Submit the file to CDX

| Dataset Details                            |                                                                                                    |                                                                                                    |
|--------------------------------------------|----------------------------------------------------------------------------------------------------|----------------------------------------------------------------------------------------------------|
| Return Delete                              | Export & Submit to CDX                                                                                   |                                                                                                    |
| Dataset Informa                            | tion:                                                                                                    | Submission to CDX Successful!                                                                                                    |
| Туре:                                      | Results & Activities<br>on: <u>.Template Physical/Chemical (Template)</u><br>WQXTEST<br>Completed at CDX | The final step in this process has completed and the WQX database has been<br>updated. It may take up to four days for this data to be published and become<br>available from the Water Quality Portal. |
| Export Event                               | 03-31-2023 04:11:12 PM                                                                                   |                                                                                                    |
| End Time:<br>Transaction ID:<br>Event Log: | 03-31-2023 04:11:30 PM<br>_3647a3f6-a442-45ce-9691-db0a71941bfd                                          |                                                                                                    |
| _                                          | Sount Event Log 5 View Log                                                                               |                                                                                                    |

### Step 11: Review your Submission

- After the Export to CDX has been completed, you will be able to hit a "Refresh Documents" button to retrieve QA reports of your submission and other documents.
- Review these QA reports to check your data against our QA flags

|                                       |     |           | Т            | U         | V         | W         | Х                   |          | Z      | AA | AB       | AC       | AD      | AE      | AF      |
|---------------------------------------|-----|-----------|--------------|-----------|-----------|-----------|---------------------|----------|--------|----|----------|----------|---------|---------|---------|
| Name                                  |     |           |              |           |           |           |                     | Result_S |        |    | Below_L  | Exceeds_ |         |         |         |
| Even ext Log where                    |     |           | Invalid_Ch   |           | Invalid_S | _         |                     | pecial_C | _      | _  |          |          |         |         |         |
| Export Log.xlsx                       | an  | onIdentif | aracteristic | Invalid_U | peciation | raction_Y | Uncommon_Analytical |          |        | _  | eshold_Y | hreshold | LowerRa | UpperRa | TargetU |
| mport Log.xlsx                        |     | ier       | Name_YN      | nit_YN    | _YN       | N         | _Method_YN          | _YN      | ved_YN | g  | N        | _YN      | nge     | nge     | itRange |
|                                       | ##  | _3647a3f6 | N            | N         | N         | N         | N                   | N        | N      | N  | N        | N        | 0       | 47.5    | DEG C   |
| Physical Chemical Template.xlsx       | :## | _3647a3f6 | N            | N         | N         | N         | Y                   | N        | N      | N  | N        | N        | 0       | 14      | NONE    |
| Ninuta Demontation Minuta Demonstra   | ##  | _3647a3f6 | N            | N         | N         | N         | Y                   | N        | N      | N  | N        | N        | 0       | 562.5   | NTU     |
| rocessingReport.zip - View in Browser | :## | _3647a3f6 | N            | N         | N         | N         | Y                   | N        | N      | N  | N        | N        | 0       | 448.5   | MPN/1   |
| AQCResults.zip                        | ##  | _3647a3f6 | N            | N         | N         | N         | Y                   | N        | N      | N  | N        | N        | 0       | 562.5   | NTU     |
|                                       | ##  | _3647a3f6 | N            | N         | N         | N         | Y                   | N        | N      | N  | N        | N        | 0       | 14      | NONE    |
| alidationResults.xml                  | ##  | _3647a3f6 | N            | Υ         | N         | N         | N                   | N        | N      | N  | N        | N        | 0       | 109.5   | %       |
|                                       | :## | _3647a3f6 | N            | N         | N         | N         | N                   | N        | N      | N  | N        | N        | 0       | 47.5    | DEG C   |
| NQX Submission 86358 Update.zip       |     |           | N            | N         | N         | N         | N                   | N        | N      | N  | N        | N        |         |         |         |

# Quick check-in – Any questions?

## So what are the Data Requirements for WQX?

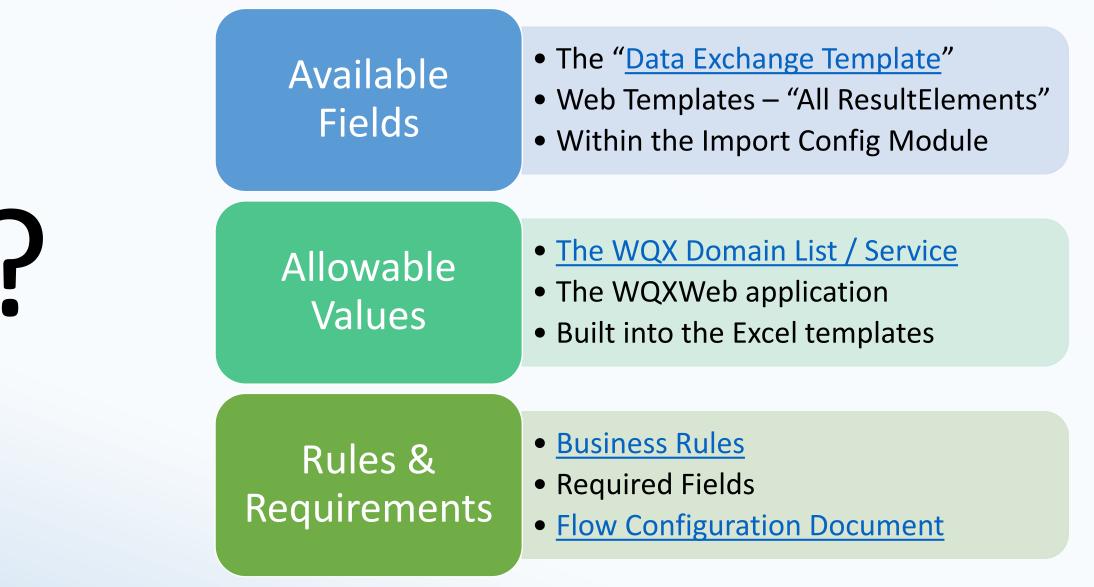

## How WQX Domains work

#### ~75 WQX Fields have controlled Domain Values

#### GetDomainValues

To download the domain lists (as zipped CSV files), click the links below:

- <u>All The Entire Domain Lists (ZIP) | (XML)</u>
- <u>All-Individual Domains Library (ZIP)</u> (XML)

Individual Domain Values Lists:

- <u>ActivityGroupType (ZIP) | (XML) | (CSV)</u>
- <u>ActivityMedia (ZIP) | (XML)| (CSV)</u>
- <u>ActivityMediaSubdivision (ZIP) | (XML)| (CSV)</u>
- <u>ActivityRelativeDepth (ZIP) | (XML)| (CSV)</u>
- <u>ActivityType (ZIP) | (XML)| (CSV)</u>
- <u>AddressType (ZIP) | (XML)| (CSV)</u>
- <u>AliasType (ZIP)</u> | (XML)| | (CSV)
- <u>AnalyticalMethod (ZIP) | (XML)</u>
- <u>AnalyticalMethodContext (ZIP) | (XML)| (CSV)</u>
- <u>Assemblage (ZIP) | (XML)| (CSV)</u>
- BiologicalIntent (ZIP) | (XML)| (CSV)
- <u>CellForm (ZIP) | (XML)| (CSV)</u>
- <u>CellShape (ZIP) | (XML)| (CSV)</u>
- <u>Characteristic (ZIP) | (XML)| (CSV)</u>
- <u>CharacteristicAlias (ZIP)</u> | (XML)
- <u>CharacteristicGroup (ZIP)</u> | (XML) | (CSV)
- <u>CharacteristicWithPickList\* (ZIP)</u> | (XML)
- <u>Country (ZIP) | (XML)| (CSV)</u>
- County (ZIP) | (XML)| (CSV)
- DetectionQuantitationLimitType (ZIP) | (XML) | (CSV)
- ElectronicAddressType (ZIP) | (XML)| (CSV)
- <u>FrequencyClassDescriptor (ZIP)</u> | (XML)| (CSV)
- <u>Gear Procedure Unit (ZIP) | (XML)| (CSV)</u>

#### **Example Domain Value List**

| A                  | U         | C C               |            | L .              |
|--------------------|-----------|-------------------|------------|------------------|
| Domain             | Unique Id | Name              | Descriptio | Last Change Date |
| Biological Intent  | 5         | Frequency Class   | for provid | 7/18/2008 11:57  |
| Biological Intent  | 4         | Group Summary     | For        | 7/18/2008 11:57  |
| Biological Intent  | 1         | Individual        | For report | 7/18/2008 11:57  |
| Biological Intent( | 3         | Population Census | for provid | 7/18/2008 11:57  |
| Biological Intent  | 7         | Species Density   | for provid | 7/10/2013 0:00   |
| Biological Intent  | 9         | Targeted Sampling | For report | 6/12/2015 13:03  |
| Biological Intent  | 2         | Tissue            |            | 7/18/2008 11:57  |
| Biological Intent  | 6         | Toxicity          | For report | 7/18/2008 11:57  |
| )                  |           |                   |            |                  |

#### Your Dataset

|    | AX                       | AX AY                       |                                          |    |  |  |  |
|----|--------------------------|-----------------------------|------------------------------------------|----|--|--|--|
| ъg | <u>Biological Intent</u> | Biological<br>Individual ID | <u>Subject Taxonomic.</u><br><u>Name</u> | Τa |  |  |  |
|    | Population Census        |                             | Dicranota                                |    |  |  |  |
|    | Population Census        |                             | Baetis                                   | 18 |  |  |  |
|    | Population Census        |                             | Hydropsychidae                           |    |  |  |  |
|    | Frequency Class          |                             | Cheumatopsyche                           |    |  |  |  |
|    | Frequency Class          |                             | Chironomini                              |    |  |  |  |
|    | Frequency Class          |                             | Dicranota                                |    |  |  |  |
|    | Frequency Class          |                             | Dicranota                                |    |  |  |  |

#### Value Lists we follow:

- EPA Substance Registry System
- ITIS (Taxonomic names, TSNs)

#### **Domain Lists the User Controls:**

- Your Projects
- Your Locations
- Sample Collection Methods
- Analytical Methods
- Your Metrics

#### All Other Domain Lists:

 Maintained by EPA at direction of the WQX User Community

## What can WQX Web do?

- Review all the allowable values and register your unique sampling or analytical methods
- Import your datasets
- Build custom import configurations for your dataset
- Review a number of reports on the data
- Receive QA/QC reports
- Custom error resolution

#### **Sepa**

Home Page Setup 
Domain Values 
Import & Submit 
Review 
Administrator 
Help

Home Page

#### Welcome!

This tool will assist you with the creation of an XML file compatible with the Water Quality Exchange

The following links will assist you with the most common features of the application:

Edit or Review Domain Values: Review the list of allowed values for a specific domain or add values to organization-specific lists of domain values.

<u>Create or Edit an Import Configuration</u>: Create a reusable configuration that describes what your import file looks like and how it maps to WQX data elements.

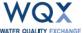

Import a File: Import a flat file or spreadsheet into a staging area that will be the source for your WQX Submission File.

<u>Continue with an Existing Dataset</u>: Continue where you left off on an existing dataset that was imported into the staging area and has not yet been submitted to CDX.

## Templates and Import Configurations

Templates

**Import Configurations** 

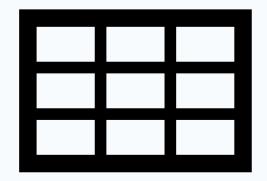

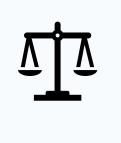

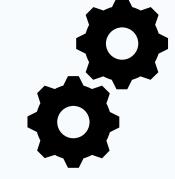

#### **Standardized Data Format**

| Using WQX – | Water Quality Exchange Web Template User |
|-------------|------------------------------------------|
| Templates   | Guide   US EPA                           |
|             | Link to Web Templates                    |
|             | Web Templates Overview Video             |

#### **Reads and Configures Dataset to the WQX-XML**

| Using WQX – Import | WQX Web Import Configuration |
|--------------------|------------------------------|
| Configurations     | <u>Options</u>               |
|                    | Translations via Expert Mode |

## The Power of Import Configurations

#### Three main flavors

• Import, edit, delete

#### Unique to level of information

 Projects, Locations, Results and Activities, Indexes, Monitoring Location Weights

| nport Configurations |                                   |                                        |                      |                 |  |  |
|----------------------|-----------------------------------|----------------------------------------|----------------------|-----------------|--|--|
| Search               | Clear Search Criteria Add New     |                                        |                      |                 |  |  |
| Search C             | Criteria Configurations           |                                        |                      |                 |  |  |
| ID                   | Туре                              | Name                                   | Default Organization | Owner           |  |  |
| 7533                 | Projects                          | . <u>Template Project</u>              | WQXWEBTRAINING1      | Training User 1 |  |  |
| 7526                 | Projects                          | DEPRECATEDTraining Projects            | WQXWEBTRAINING1      | Training User 1 |  |  |
| 7535                 | Results & Activities              | .Template Physical/Chemical            | WQXWEBTRAINING1      | Training User 1 |  |  |
| 7576                 | Results & Activities              | .Template Physical/Chemical            |                      | Training User 1 |  |  |
| 7527                 | Results & Activities              | DEPRECATEDTraining Results             | WQXWEBTRAINING1      | Training User 1 |  |  |
| 5                    | Activity Group IDs to Delete      | Delete Activity Groups (Template)      |                      | System          |  |  |
| 4                    | Activity IDs to Delete            | Delete Activities (Template)           |                      | System          |  |  |
| 3                    | Index IDs to Delete               | <u>Delete Indexes (Template)</u>       |                      | System          |  |  |
| 2                    | Monitoring Location IDs to Delete | Delete Monitoring Locations (Template) |                      | System          |  |  |
| 1                    | Project IDs to Delete             | Delete Projects (Template)             |                      | System          |  |  |

## The Power of Import Configurations

|                                                                                                    |                                                                                                    | Log Out (                         |
|----------------------------------------------------------------------------------------------------|----------------------------------------------------------------------------------------------------|-----------------------------------|
| Home Page       Setup       Domain Values       Import & Submit       Review       Administrator       Help         Import Configuration         Return       Save       Save As       Save To File       Cancel       Delete       Change User Rights       Options       Show Column | 1. ID your dataset and f                                                                                     | file type                         |
| Type:                                                                                                    | 🚍 Expression Builder                                                                                         | ×                                 |
| Owner:<br>Name:                                                                                                    | $\blacksquare$ Show the Quick Reference $\blacksquare$ Allow me to test this expression                      |                                   |
| Descrip                                                                                                    | Expression                                                                                                   | Example                           |
| File Type When Column P : Equals Total Nitrogen                                                                                                    | @ImportValue<br>A token used in any expression to represent the value from your import file                  | =@ImportValue                     |
| Workst Then:                                                                                                    | Concatenate(text1, text2,)<br>Joins several text strings into one text string                                | =Concatenate(@ImportValue, " PM") |
| Characteristic Name  Total Nitrogen, mixed forms                                                                                                    | Left(text, num_chars)<br>Returns the specified number of characters from the start of a text string          | =Left(@ImportValue, 5)            |
| General Translation Notes                                                                                                    | Mid(text, start_num, num_chars)<br>Returns the characters from the middle of a text string, given a starting | =Mid(@ImportValue, 3, 5)          |
| Heade<br>Kegula                                                                                                    | Expression: =                                                                                                |                                   |
| XL                                                                                                    | ОК                                                                                                    | Cancel                            |
| Regula                                                                                                    |                                                                                                    |                                   |
| ×                                                                                                    |                                                                                                    |                                   |
|                                                                                                    |                                                                                                    |                                   |
|                                                                                                    |                                                                                                    |                                   |
|                                                                                                    |                                                                                                    |                                   |
| ×                                                                                                    |                                                                                                    |                                   |
| C Activity 1 Activity Start Date                                                                                                    | MM/DD/YYYY                                                                                                   | ▼ 0 <u>Edit</u>                   |
| Activity 1 Activity Start Time                                                                                                    | HH24:MI:SS                                                                                                   | • 0 Edit                          |

## Example Dataset

- Stacked data, structured metadata, non-WQX values
- Is this dataset WQX-ready?

Yes! A custom import config will be required to transform all the metadata values (When x = 'XXXXX' then...)

| A           | B           |                                | G              | <u> </u> H     |               | J               | K                    | L               | M         | N                             | 0              | P    | Q              | R                    | S S                           |     |
|-------------|-------------|--------------------------------|----------------|----------------|---------------|-----------------|----------------------|-----------------|-----------|-------------------------------|----------------|------|----------------|----------------------|-------------------------------|-----|
| StationCode | SampleDate  | <ul> <li>AgencyCode</li> </ul> | SampleComments | ocationCode    | SeometryShape | Collection Time | CollectionMethodCode | Sample TypeCode | Replicate | CollectionDeviceName          | ollectionDepth | epth | <u> </u>       | abCollectionComments | abBatch                       |     |
|             |             | <u> </u>                       | 0) •           |                |               | · ·             |                      | 0,              |           | U U                           |                | _    |                | ¥                    |                               | · · |
| Sediment C  | hemistry    |                                |                |                |               |                 |                      |                 |           |                               |                |      |                |                      |                               |     |
|             | 28/Apr/2009 | MPSL-DFG                       |                | Bank           | Point         | 16:55           | Sed Grab             | Integrated      | 1         | scoop, polyethylene           |                | 2 cm | Not Applicable |                      | WPCL L-024-226-09 BS559 S PAH |     |
|             | 28/Apr/2009 | MPSL-DFG                       |                | Bank           | Point         | 16:55           | Sed_Grab             | Integrated      |           | scoop, polyethylene           |                | 2 cm | Not Applicable |                      | WPCL_L-024-226-09_BS559_S_PAH |     |
| Water Chem  | nistrv      |                                |                |                |               |                 |                      |                 |           |                               | _              |      |                |                      |                               |     |
| 723NROTWM   |             | MPSL-DFG                       |                | Bank           | Point         | 16:55           | Water Grab           | Grab            | 1         | Individual Collection by hand | 0.1            | m    | Subsurface     | Field dup taken      | WPCL L-222-226-09 W OCH       |     |
|             | 28/Apr/2009 | MPSL-DFG                       |                | Bank           | Point         | 16:55           | Water Grab           | Grab            |           | Individual Collection by hand |                | m    | Subsurface     |                      | WPCL L-222-226-09 W OCH       |     |
| 723NROTWM   |             | MPSL-DFG                       |                | Bank           | Point         | 16:55           | Water Grab           | Grab            |           | Individual Collection by hand |                | m    | Subsurface     |                      | MPSL-DFG WTM071509 W TM       |     |
| 723NROTWM   |             | MPSL-DFG                       |                | Bank           | Point         | 16:55           | Water Grab           | Grab            |           | Individual Collection by hand |                | m    | Subsurface     |                      | WPCL L-222-226-09 W TRIAZ     |     |
|             | 28/Apr/2009 | MPSL-DFG                       |                | Bank           | Point         | 16:55           | Water Grab           | Grab            |           | Individual Collection by hand |                | m    | Subsurface     |                      | WPCL 4832 W NH3               |     |
| 723NROTWM   | 28/Apr/2009 | MPSL-DFG                       |                | Bank           | Point         | 16:55           | Water Grab           | MS1             |           | Not Recorded                  | 0.1            | m    | Not Applicable |                      | MPSL-DFG WTM071509 W TM       |     |
| 723NROTWM   |             | MPSL-DFG                       |                | Bank           | Point         | 16:55           | Water Grab           | MS2             | 1         | Individual Collection by hand | 0.1            | m    | Subsurface     |                      | SFL 170690 W B                |     |
| LABQA       | 28/Apr/2009 | DFG-WPCL                       |                | Not Applicable |               | 00:00           | Not Applicable       | CRM             |           | None                          | -88            | m    | Not Applicable |                      | WPCL 4798 W CL                |     |
| LABQA       | 28/Apr/2009 | DFG-WPCL                       |                | Not Applicable |               | 00:00           | Not Applicable       |                 | 1         | None                          | -88            | m    | Not Applicable |                      | WPCL_4753_W_SO4               |     |
| LABQA       | 28/Apr/2009 | DFG-WPCL                       |                | Not Applicable |               | 00:00           | Not Applicable       |                 | 1         | None                          | -88            | m    | Not Applicable |                      | WPCL_4798_W_CL                |     |
| Bacteria    |             |                                |                |                |               |                 |                      |                 |           |                               |                |      |                |                      |                               |     |
| 723NROTWM   | 28/Apr/2009 | MPSL-DFG                       |                | Bank           | Point         | 16:55           | Water Grab           | Grab            | 1         | RWQCB5S Sampling pole w/a     | ac 0.1         | m    | Subsurface     |                      | RWB5S STS ARW110711 W Bac     |     |
| 723NROTWM   |             | MPSL-DFG                       |                | Bank           | Point         | 16:55           | Water Grab           | Grab            |           | RWQCB5S Sampling pole w/a     |                | m    | Subsurface     |                      | RWB5S_STS_ARW110711_W_Bac     |     |
| FIELDQA     | 28/Apr/2009 | MPSL-DFG                       |                | Not Applicable |               | 00:00           | Not Applicable       | TravelBlank     |           | None                          | -88            | m    | Not Applicable |                      | RWB5S_STS_ARW110711_W_Bac     |     |
| LABQA       | 28/Apr/2009 | RWQCB5S                        |                | Not Applicable |               | 00:00           | Not Applicable       |                 |           | None                          | -88            | m    | Not Applicable |                      | RWB5S_STS_ARW110711_W_Bac     |     |
| 723NROTWM   |             | MPSL-DFG                       |                | Bank           | Point         | 16:55           | Water Grab           | Grab            | 1         | RWQCB5S Sampling pole w/a     | ac 0.1         | m    | Subsurface     |                      | RWB5S_STS_ARW110711_W_Bac     |     |
| 723NROTWM   |             | MPSL-DFG                       |                | Bank           | Point         | 16:55           | Water_Grab           | Grab            |           | RWQCB5S Sampling pole w/a     |                | m    | Subsurface     |                      | RWB5S_STS_ARW110711_W_Bac     |     |
|             |             |                                |                |                |               |                 |                      |                 |           |                               |                |      |                |                      |                               |     |
|             |             |                                |                |                |               |                 |                      |                 |           |                               |                |      |                |                      |                               |     |

## Example Dataset

- Wide format file: stack or Crosstab Import Config
- Is this file WQXready?

Yes! A custom import config will be required to transform the data and apply metadata

| A     | В         | С           | D           | E           | F             | G                     | Н                         | I                          |
|-------|-----------|-------------|-------------|-------------|---------------|-----------------------|---------------------------|----------------------------|
| RecNo | AwwSiteID | Sample Date | Sample Time | Air Temp °C | Water Temp °C | Sample<br>Volume (ml) | E. coli / 100<br>mL (cfu) | Tot coli / 100<br>mL (cfu) |
| 1     | 7         | 6-Jun-08    | 8:30        | 27.0        | 28.0          | 1.0                   | 67                        | 500                        |
| 2     | 8         | 26-Jun-99   | 11:45       |             | 23.0          | 1.0                   | 50000                     | 75000                      |
| 3     | 8         | 26-Jun-99   | 11:45       |             | 23.0          | 1.0                   | 50000                     | 75000                      |
| 4     | 9         | 30-Sep-99   | 18:08       |             | 20.0          | 1.0                   | 33                        | 1167                       |
| 5     | 9         | 20-Sep-00   | 14:00       |             | 21.0          | 1.0                   | 0                         | 2467                       |
| 6     | 10        | 30-Sep-99   | 17:55       |             | 19.0          | 1.0                   | 67                        | 1267                       |
| 7     | 10        | 20-Sep-00   | 14:15       |             | 27.0          | 1.0                   | 0                         | 2067                       |
| 8     | 11        | 30-Sep-99   | 17:45       |             | 19.0          | 1.0                   | 233                       | 1900                       |
| 9     | 11        | 20-Sep-00   | 14:30       |             | 28.5          | 1.0                   | 0                         | 13333                      |
| 10    | 11        | 13-May-08   | 12:00       |             | 22.0          | 1.0                   | 167                       | 3733                       |
| 11    | 15        | 25-Sep-99   | 10:15       |             | 21.0          | 1.0                   | 0                         | 4933                       |
| 12    | 16        | 27-Aug-99   | 17:35       |             | 28.0          | 1.0                   | 33                        | 5667                       |
| 13    | 17        | 27-Aug-99   | 17:05       |             | 28.0          | 1.0                   | 167                       | 25167                      |
| 14    | 19        | 13-Jul-00   | 15:15       |             | 27.0          | 1.0                   | 0                         | 25000                      |
| 15    | 19        | 20-Sep-00   | 13:24       |             | 22.0          | 1.0                   | 33                        | 1400                       |
| 16    | 22        | 27-Oct-01   | 8:45        |             |               | 0.5                   | 16667                     | 19533                      |
| 17    | 22        | 4-Nov-01    | 10:35       |             | 15.0          | 0.5                   | 67                        | 1800                       |
| 18    | 22        | 2-Feb-02    | 11:35       |             | 12.0          | 1.0                   | 100                       | 2800                       |
| 19    | 25        | 2-Aug-00    | 12:30       |             | 27.0          | 1.0                   | 3967                      | 6333                       |
| 20    | 25        | 5-Sep-00    | 13:15       |             | 29.0          | 1.0                   | 100                       | 2600                       |
| 21    | 25        | 3-Oct-00    | 13:30       |             | 26.0          | 1.0                   | 0                         | 1600                       |
| 22    | 27        | 18-Oct-99   | 14:50       |             | 23.5          | 1.0                   | 100                       | 4167                       |
| 23    | 27        | 15-Apr-00   | 13:00       |             | 18.0          | 1.0                   | 867                       | 25867                      |
| 24    | 27        | 27-Aug-00   | 11:45       |             | 26.0          | 1.0                   | 1267                      | 2567                       |
| 20    | 27        | 10 Car 10   | 2.2.41      |             |               |                       |                           |                            |

## WQX Basic Resources

| Topic Area                        | Resource Links                                          |
|-----------------------------------|---------------------------------------------------------|
| Open Water Data Resources / Links | Water Quality Exchange (WQX) [Data In]                  |
|                                   | The Water Quality Portal (WQP) [Data Out]               |
|                                   | How's My Waterway (HMW) [Info Out]                      |
|                                   | Central Data Exchange (CDX) [Data Held]                 |
|                                   | Exchange Network (Node Submissions to CDX)              |
| WQX Nuts and Bolts                | Upload Resources Page                                   |
|                                   | Glossary of Terms                                       |
|                                   | Business Rules                                          |
|                                   | Data Exchange Template (List of Available Elements)     |
|                                   | Domain Service (Acceptable Values)                      |
| Using WQX – Getting Started       | Introduction to WQX, WQX Web, and WQP (5 min video)     |
|                                   | Quick WQX Web User Guide (PDF Guide)                    |
|                                   | User Guide Version 3.0 for Water Quality Exchange Web   |
|                                   | Getting Started with WQX Web: How to Gain Access        |
|                                   | WQX Web Basics – Two-part sessionDay 1                  |
|                                   | WQX Web Basics – Two-part sessionDay 2                  |
| Using WQX – Templates             | Water Quality Exchange Web Template User Guide   US EPA |
|                                   | Link to Web Templates                                   |
|                                   | Web Templates Overview Video                            |
| Using WQX – Import Configurations | WQX Web Import Configuration Options                    |
|                                   | Translations via Expert Mode                            |
| Using WQX – Best Practices        | Best Practices for Sharing Benthics Data                |
|                                   | WQX Metals Best Practices Guide                         |
|                                   | WQX Nutrients Best Practices Guide                      |
| Using WQX - Other                 | Water Quality eXchange Factsheet                        |
|                                   | Common Errors Resolution                                |
|                                   | WQX Program Information                                 |

## Helpdesk / Support / Training

- We can be reached at <u>WQX@epa.gov</u> M-F 8am-5pm
- We also have a 1-800 number where you can leave a voicemail
- Monthly User Call
- Several user guides
- Best-practice manuals
- Instructional videos on Youtube
- Access one-on-one support from WQX contractors

# Using Your Data from the Water Quality Portal

# Water Quality Portal

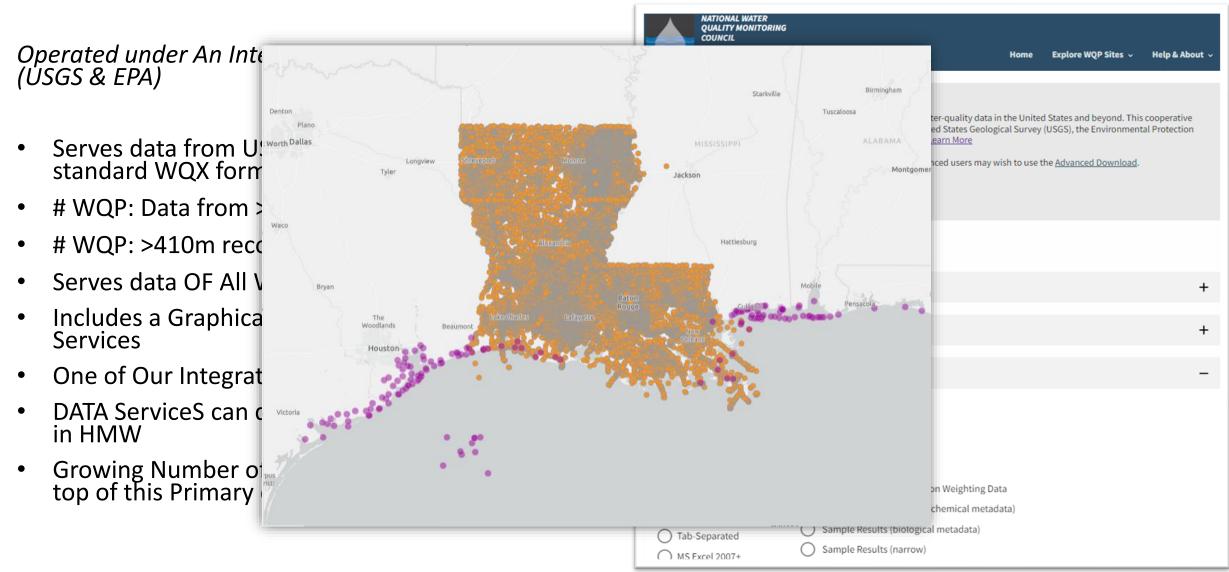

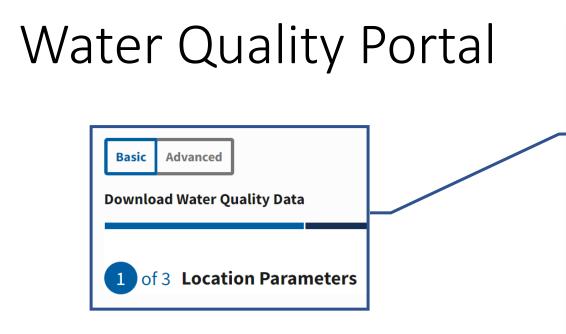

Start your search here, if searching by a state, county, or point location. Or, click on the Advanced Tab to open up additional search options

| NATIONAL WATER<br>QUALITY MONITORING                                                         |                                                       |                               |                    |
|----------------------------------------------------------------------------------------------|-------------------------------------------------------|-------------------------------|--------------------|
|                                                                                              | Home Ex                                               | plore WQP Sites 🗸             | Help & About 🗸     |
| Basic Advanced                                                                               |                                                       |                               |                    |
| Download Water Quality Data                                                                  |                                                       | _                             |                    |
| 1 of 3 Location Parameters                                                                   |                                                       |                               |                    |
| Specify location parameters to describe the spatial extent of the des<br>ields are optional. | ired dataset. Additional options are a                | available in the <u>Advar</u> | nced Download. All |
| Country 🖲                                                                                    |                                                       |                               |                    |
| All Countries                                                                                | *                                                     |                               |                    |
| State 🔍                                                                                      |                                                       |                               |                    |
| All States                                                                                   | *                                                     |                               |                    |
| County                                                                                       | -                                                     |                               |                    |
| Air Courtues                                                                                 |                                                       |                               |                    |
| Point Location  Miles of Lat Long Vithin Vithin                                              | 2                                                     |                               |                    |
| 0 0 Use my location                                                                          | ]                                                     |                               |                    |
| Site Type  All Site Types                                                                    | *                                                     |                               |                    |
|                                                                                              |                                                       |                               |                    |
| Clear search Next                                                                            |                                                       |                               |                    |
| What is the WQP? Contributing orgs Apps using the W                                          | QP Other Water Quality Port                           | als Explore WQ                | P sites            |
| STEWARDS (ARS) Last                                                                          | tent Change: 2023-01-30<br>Content Change: 2022-10-30 |                               | ntact Center       |
| cience for a changing world Environmental Protection WQX (EPA) Last Conte<br>Agency          | it Change: 2023-01-29                                 | 1-800-424-9067                | WQX@epa.gov        |

## **Building Your Query - Locations**

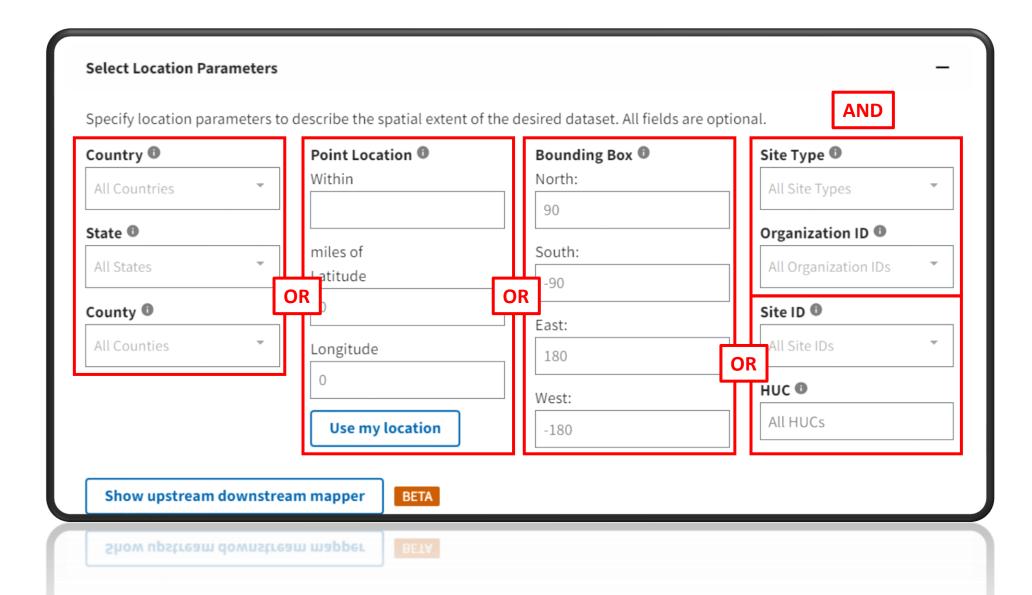

## Filtering Your Results

| Water, sediment,                                     | *opt<br>Assemblages:                                                                                                    | ional                                                  |
|------------------------------------------------------|----------------------------------------------------------------------------------------------------|--------------------------------------------------------|
| tissue, etc.                                         | Filter Results Filter Results Filter | -                                                      |
|                                                      | Specify data source, date range, and sampling filters to apply to the desired dataset. All f<br>Sample Media  Parameter Code(NWIS ONLY) CTissue (STORET)  All Parameter Codes                                                                                                    | Date Range  Dates should be entered as mm-dd-yyyy, mm- |
| Chemicals, physical measures, obs., etc.             | Biological Tissue (NWIS)       Biological Parameters Assemblage         Characteristic Group       All Assemblages                                                                                                    | yyyy, or yyyy from:<br>01-01-2015<br>to:               |
|                                                      | All Characteristic Groups       Taxonomic Name ()         Characteristics ()       Micropterus salmoides (NW * *                                                                                                    | mm-dd-yyyy Minimum Sampling Activities Per Site        |
| Example of a query to retrieve fish contaminant data | Mercury (NWIS, STORET)  Methylmercury(1+) (NWIS,  Latin names                                                                                                    | 1                                                      |
| (Mercury in<br>largemouth bass)                      | Project ID  All Project IDs                                                                                                    | Minimum Results Per Site                               |
|                                                      |                                                                                                    |                                                        |

## Download your Data

#### WQX/WQP support a LOT of metadata.

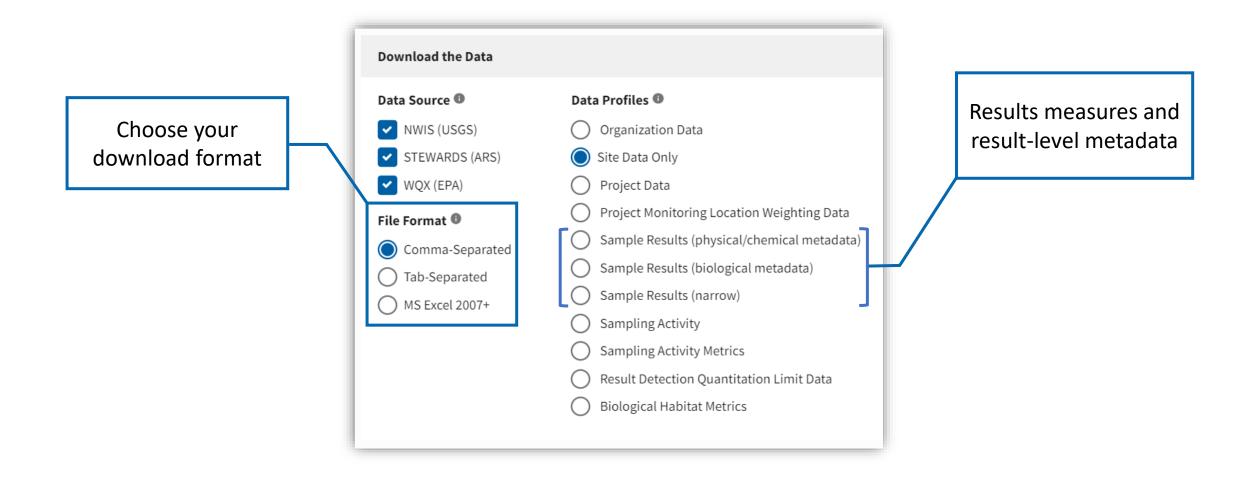

## Using Data from WQP Web Services

• Web services are URLs that provide the instructions from your query

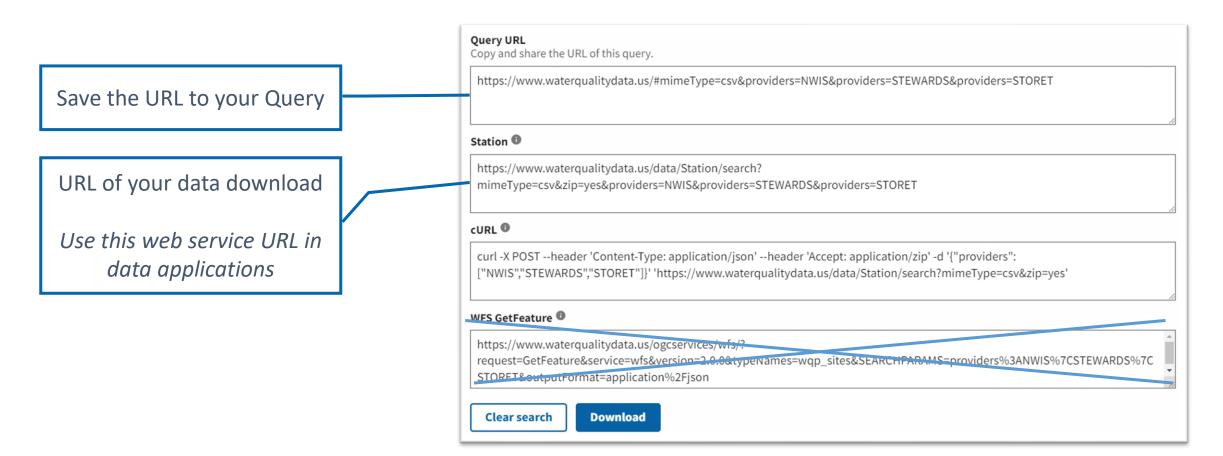

## How's My Waterway

#### **Public Information**

Powered by open data and web services

Accesses, interprets, and displays data from over a dozen sources

Including ATTAINS, and the WQP among many others

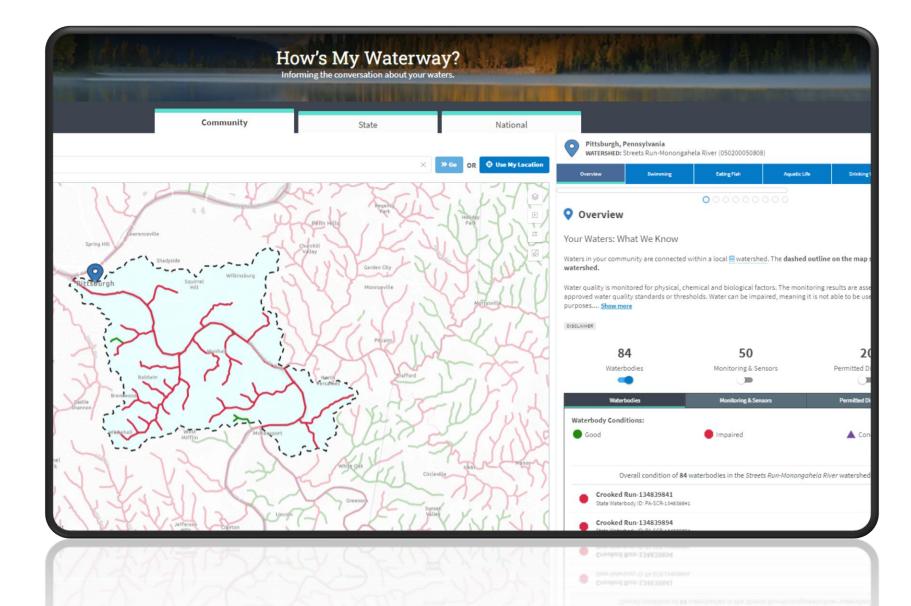

#### WQX 1-on-1s tomorrow

• Please contact me at <u>Griggs.adam@epa.gov</u> to schedule a time

## Questions or Demo

As time allows